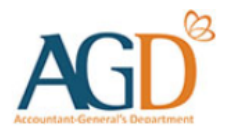

# E-invoice Submission to Singapore Government Agencies via the PEPPOL Network

Learn how to submit e-invoices to Singapore government agencies via the PEPPOL Network

## **Background**

- **Infocomm Media Development Authority (IMDA) launched the Nationwide E-invoicing Network in** Singapore in January 2019 to digitalise the economy and attain the benefits that e-invoicing brings to enterprises, including efficiency improvement, cost reduction and faster payment cycles.
- The network is an extension of the International PEPPOL (Pan European Public Procurement On-Line) E-Delivery Network. Enterprises connected to the network can transact internationally with other connected enterprises, enabling business process interoperability where business documents can be exchanged automatically without manual intervention.
- To find out more about the network or how to connect to the network, you may visit IMDA's website at [www.imda.gov.sg/einvoice](http://www.imda.gov.sg/einvoice).
	- o Note: This network is only applicable for enterprises registered with a Unique Entity Number (UEN).
- **From 20 January 2020, the Singapore government will be on-board to receive e-invoices from vendors via the network.**
- **This guide sets out the requirements for e-invoice submission to Singapore government agencies via the network.**
- **For queries regarding e-invoice submission to Singapore government agencies via the network, please** submit a ticket at AGD [Helpdesk](https://app.helpdesk.agd.gov.sg/public_user/common/Helpdesk.aspx?c9osI0quCY6Ly9siZW8epKc2QbDMoJJw9LSQzrVc7kX+xOb+nc3OK4IelfsO5ZGd).

## **Requirements**

To submit e-invoices to Singapore government agencies via the network, vendors would have to comply with the following requirements:

#### **1) Have a CorpPass account at CorpPass portal (corppass.gov.sg**)

• To find out how to register for a CorpPass account and set up the Vendors@Gov e-service at the CorpPass portal, please refer to this [guide](https://www.vendors.gov.sg/doc/LoginRegister.pdf?ver=1.1).

#### **2) Have an "Approved" vendor record at Vendors@Gov (vendors.gov.sg)**

- 1. Before submitting e-invoices to Singapore government agencies via the network, vendors would first need to create a vendor record at Vendors@Gov. Vendors can log into Vendors@Gov using CorpPass.
- 2. The vendor record has to be of "Approved" status before e-invoice submission.
- 3. Payment will be made based on the bank details provided in the vendor record
- 4. To find out how to login at Vendors@Gov, please refer to this [guide.](https://www.vendors.gov.sg/doc/LoginRegister.pdf?ver=1.1)
- 5. To find out how to create a vendor record, please refer to this [guide.](https://www.vendors.gov.sg/doc/Create_Update_Vendor_Record.pdf?ver=1.1)
- **3) Ensure that PEPPOL e-invoices are submitted based on the e-invoice requirements of Singapore government agencies**, as stated in Pages 4 to 12.
	- 1. Note: If you have submitted an e-invoice via the network, there is no need to submit the e-invoice again via Vendors@Gov.

If there is non-compliance with the above requirements, the e-invoice will be rejected and you will be notified via email based on the email address in your vendor record or provided in your PEPPOL invoice, if you have not created a vendor record.

#### **PEPPOL Network Endpoint ID**

When submitting e-invoices to Singapore Government Agencies via the network, please send the e-invoices to the Endpoint ID of the Accountant-General's Department.

The Endpoint ID of the Accountant-General's Department is:

#### 0195:SGUENT08GA0028A

The Accountant-General's Department is the central recipient for all e-invoices submitted to Singapore Government Agencies. The Accountant-General's Department will subsequently send the e-invoices to the respective Singapore Government Agencies for processing.

The mapping of the PEPPOL Network Endpoint ID to the appropriate PEPPOL e-invoice field will be handled by the Access Point provider that you or your solution provider engage. All Access Point providers have been advised on this requirement.

This section details the corresponding PEPPOL e-invoice field for each Singapore government invoice field, as well as their requirements. For an overview of a standard Singapore government tax invoice, please refer [here.](#page-14-0)

PEPPOL is a common standard for general use. To meet specific needs of the Singapore government, additional requirements are necessary to smoothen e-invoice and payment processing, as stated out in Pages 5 to 12.

Mapping of the fields captured in your system against the PEPPOL e-invoice fields will be handled by the Access Point provider that you or your solution providers engage. All Access Point providers have been advised on the requirements.

**Acceptable characters:** American Standard Code for Information Interchange ("ASCII") table, Codes 32 – 127, unless otherwise stated.

 If otherwise stated, it would be the following **limited set of acceptable characters**: Codes 33, 36, 40 – 42, 44 – 59, 61, and  $64 - 126$ .

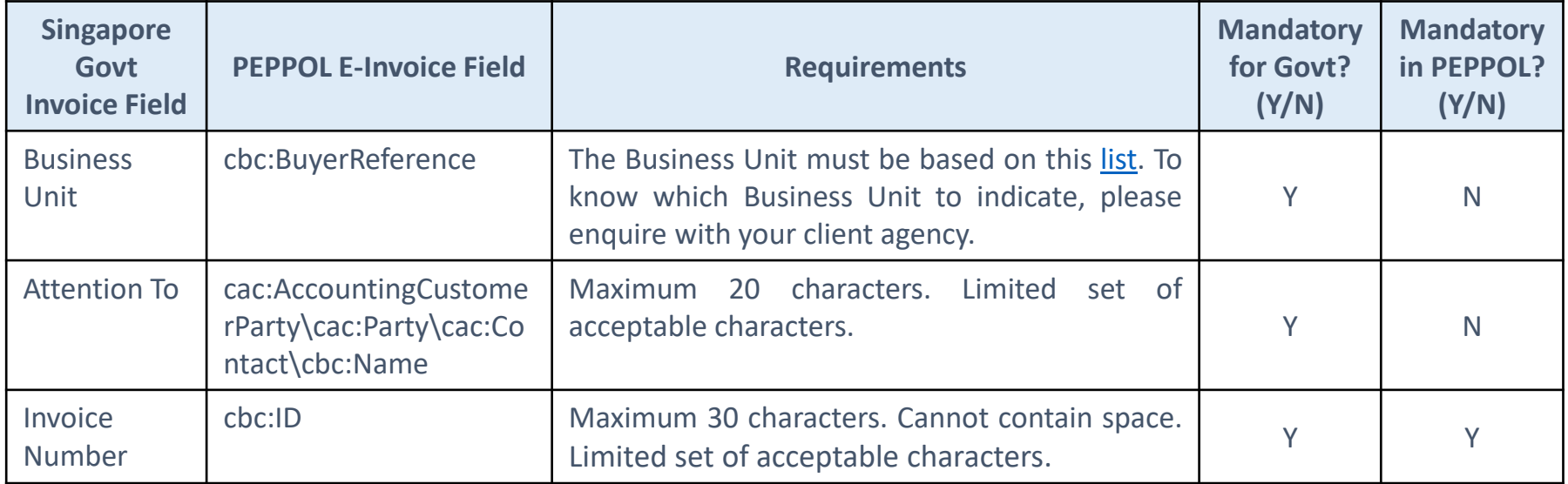

**5**

(Cont'd)

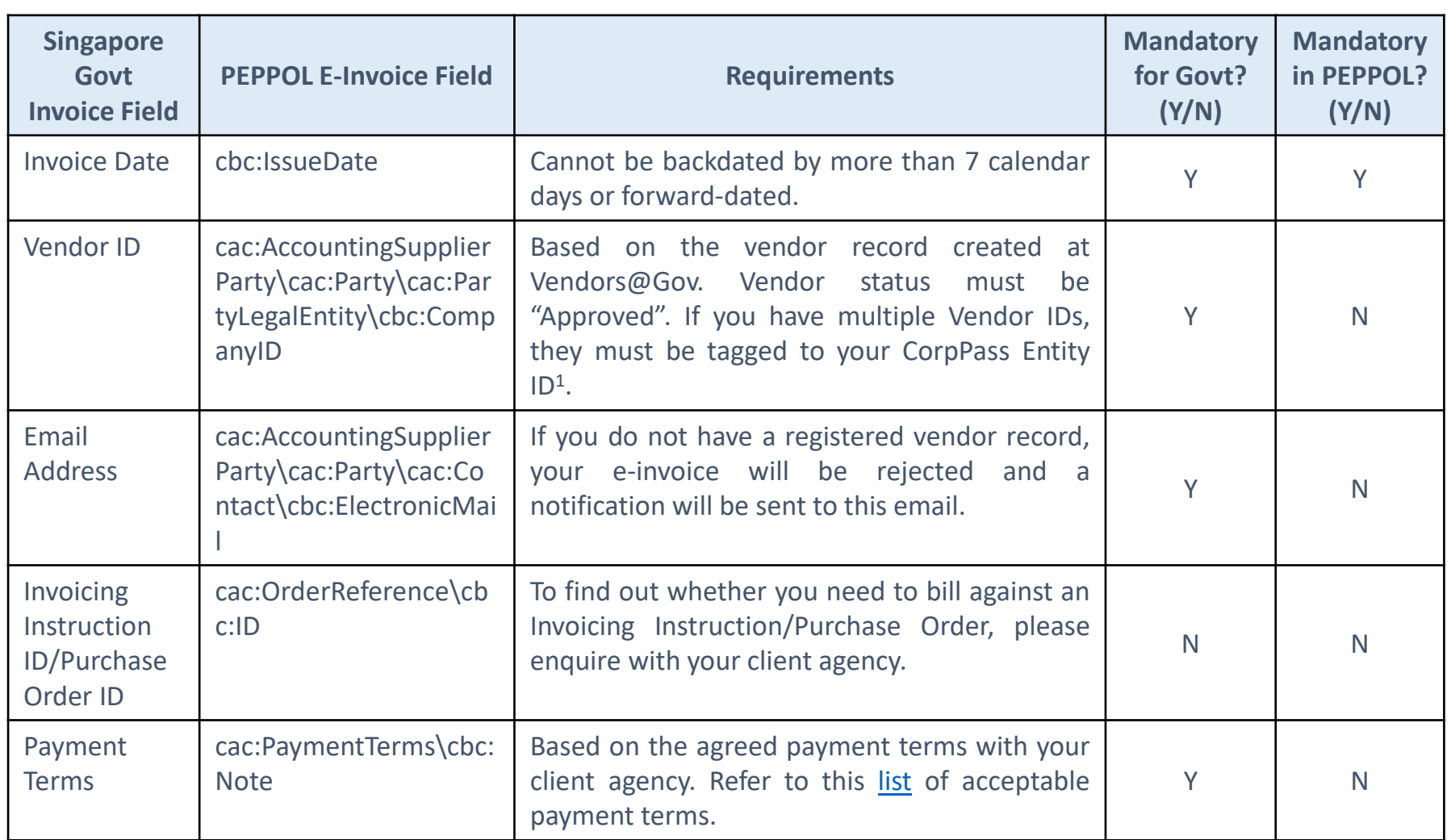

<sup>1</sup>Please submit a ticket at AGD [Helpdesk](https://app.helpdesk.agd.gov.sg/public_user/common/Helpdesk.aspx?c9osI0quCY6Ly9siZW8epKc2QbDMoJJw9LSQzrVc7kX+xOb+nc3OK4IelfsO5ZGd) for tagging to be done.

(Cont'd)

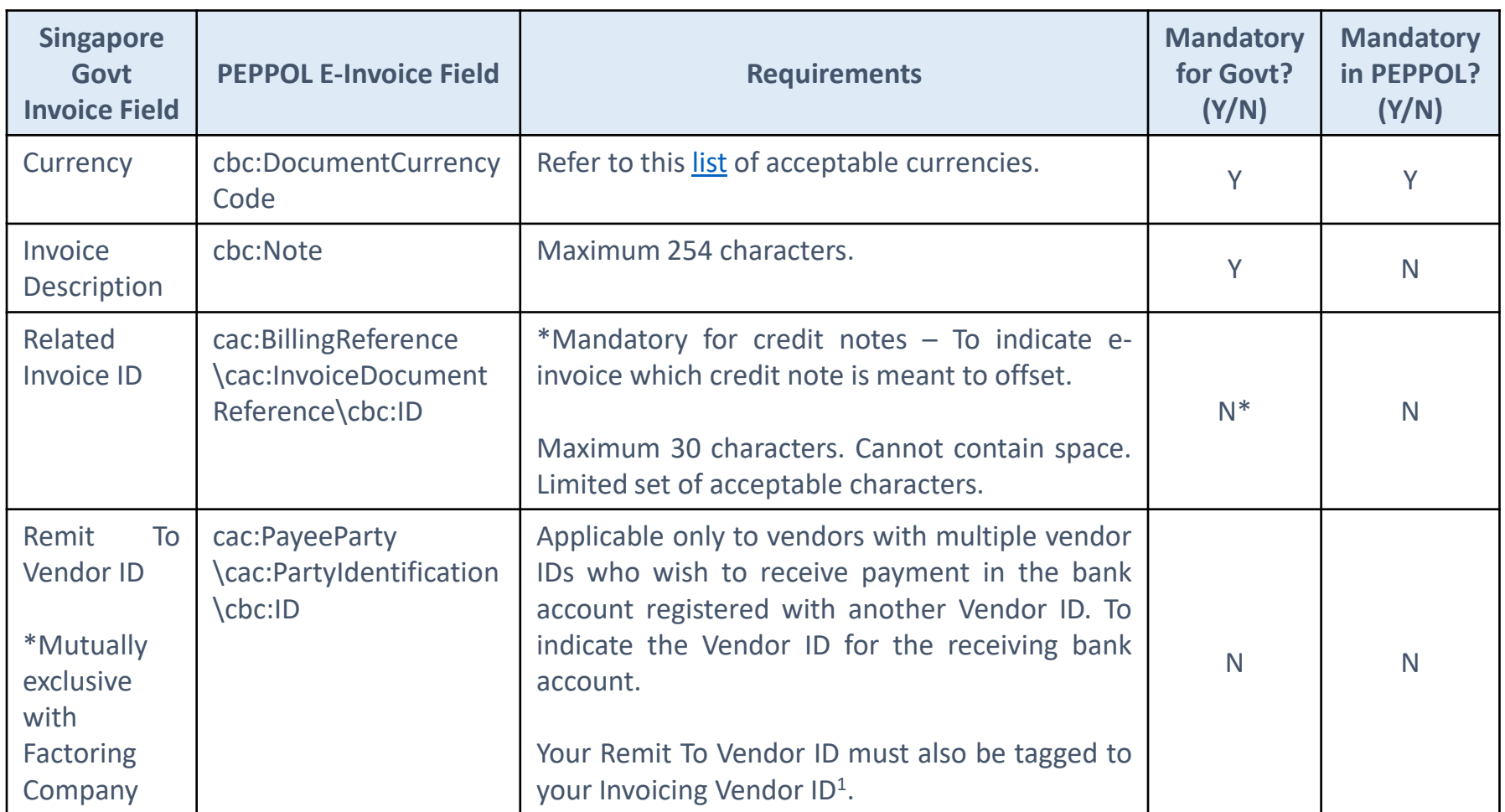

<sup>1</sup>Please submit a ticket at AGD [Helpdesk](https://app.helpdesk.agd.gov.sg/public_user/common/Helpdesk.aspx?c9osI0quCY6Ly9siZW8epKc2QbDMoJJw9LSQzrVc7kX+xOb+nc3OK4IelfsO5ZGd) for tagging to be done.

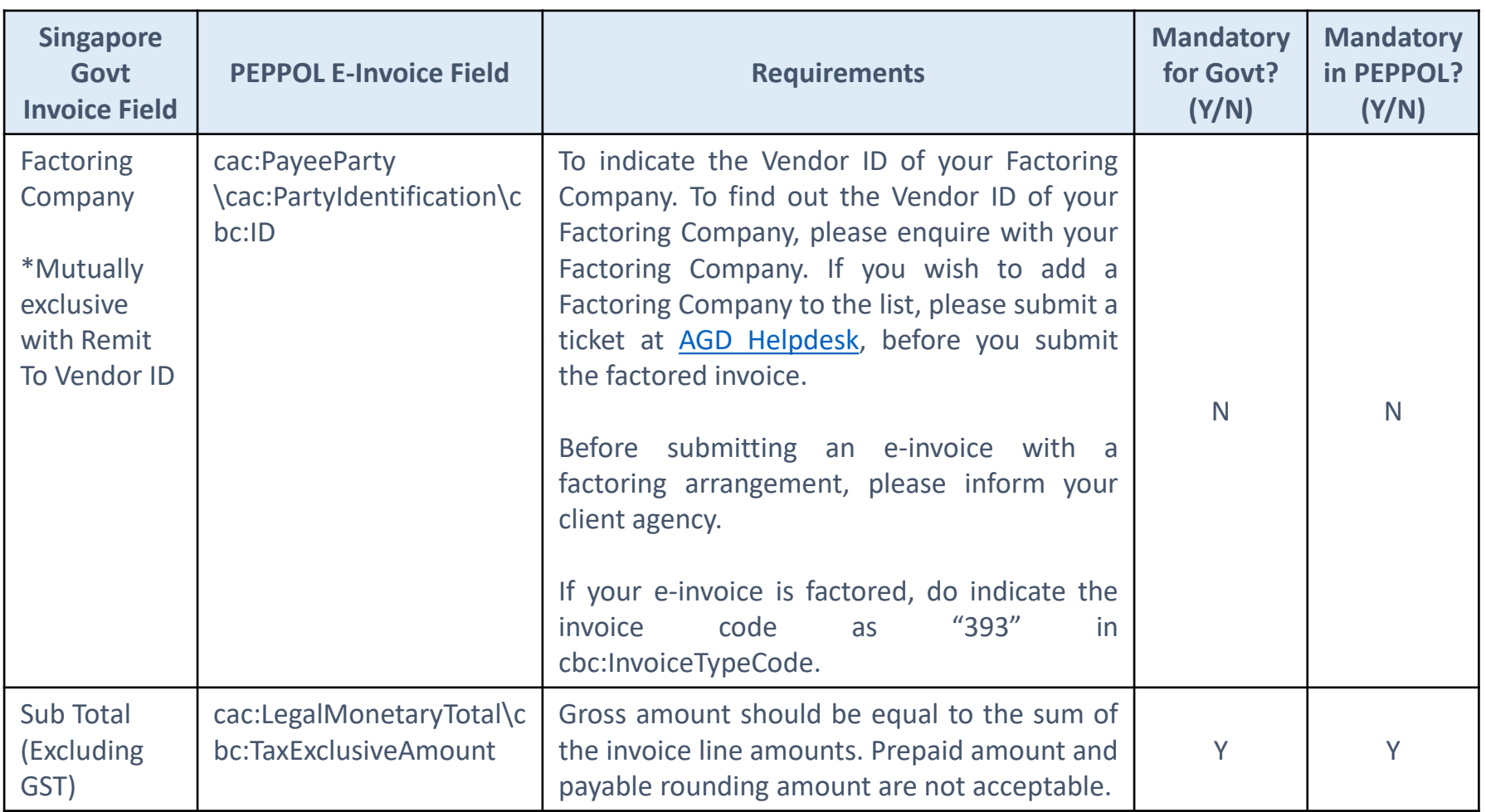

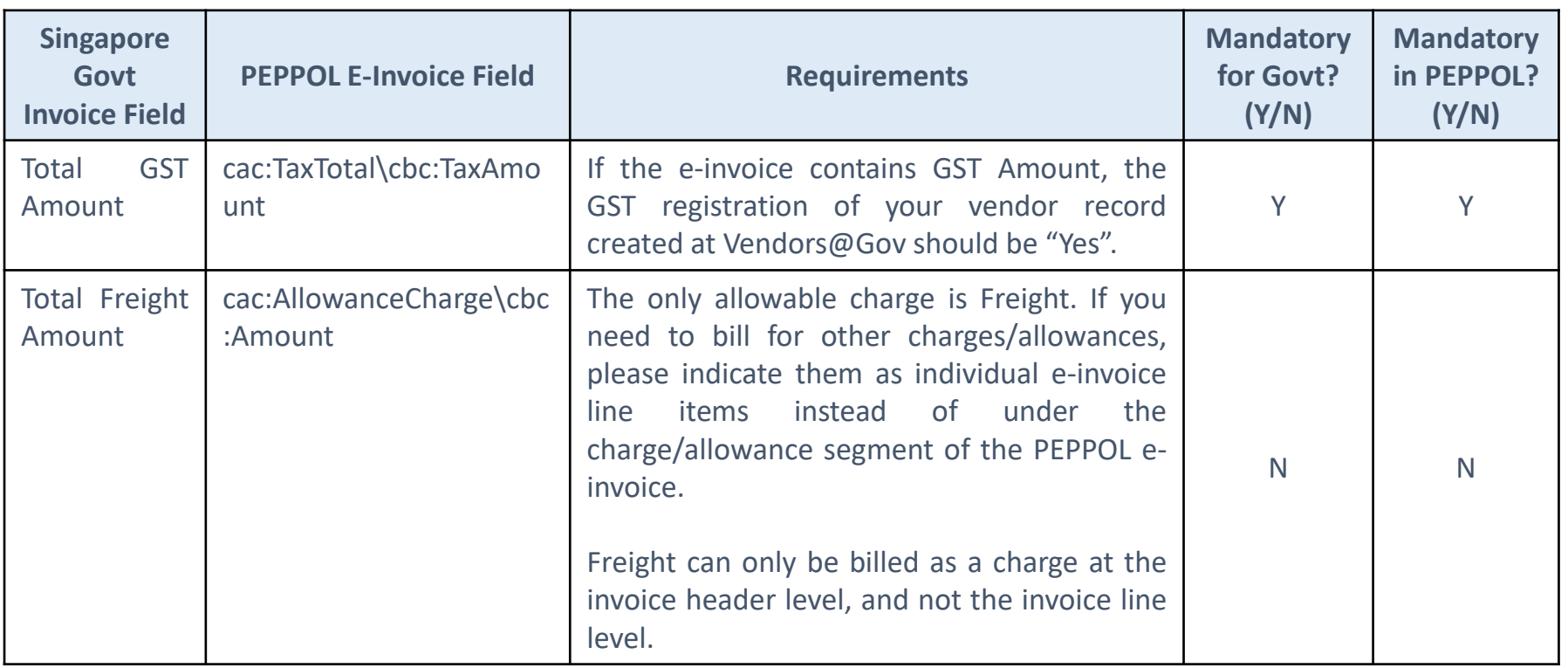

#### (Cont'd)

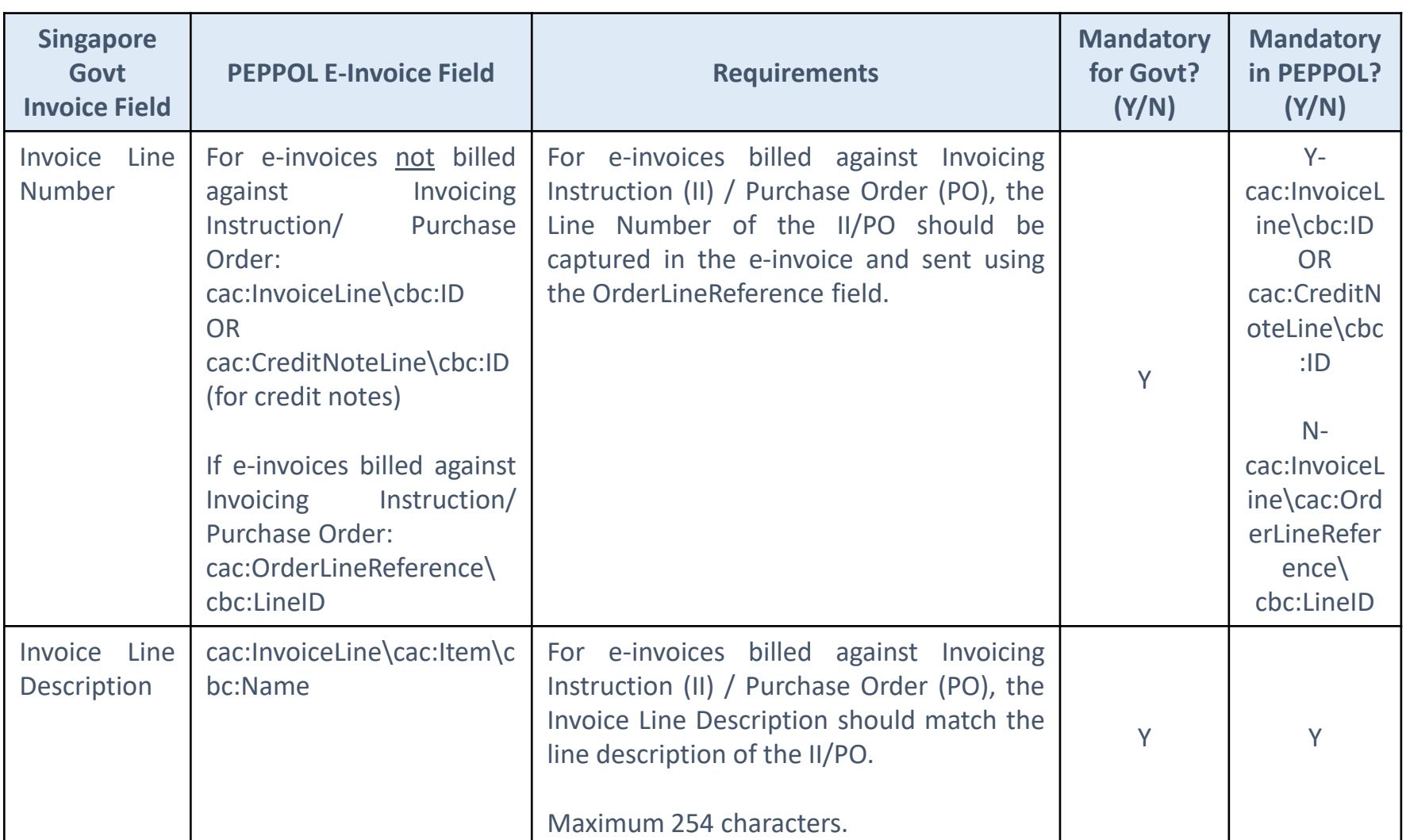

**10**

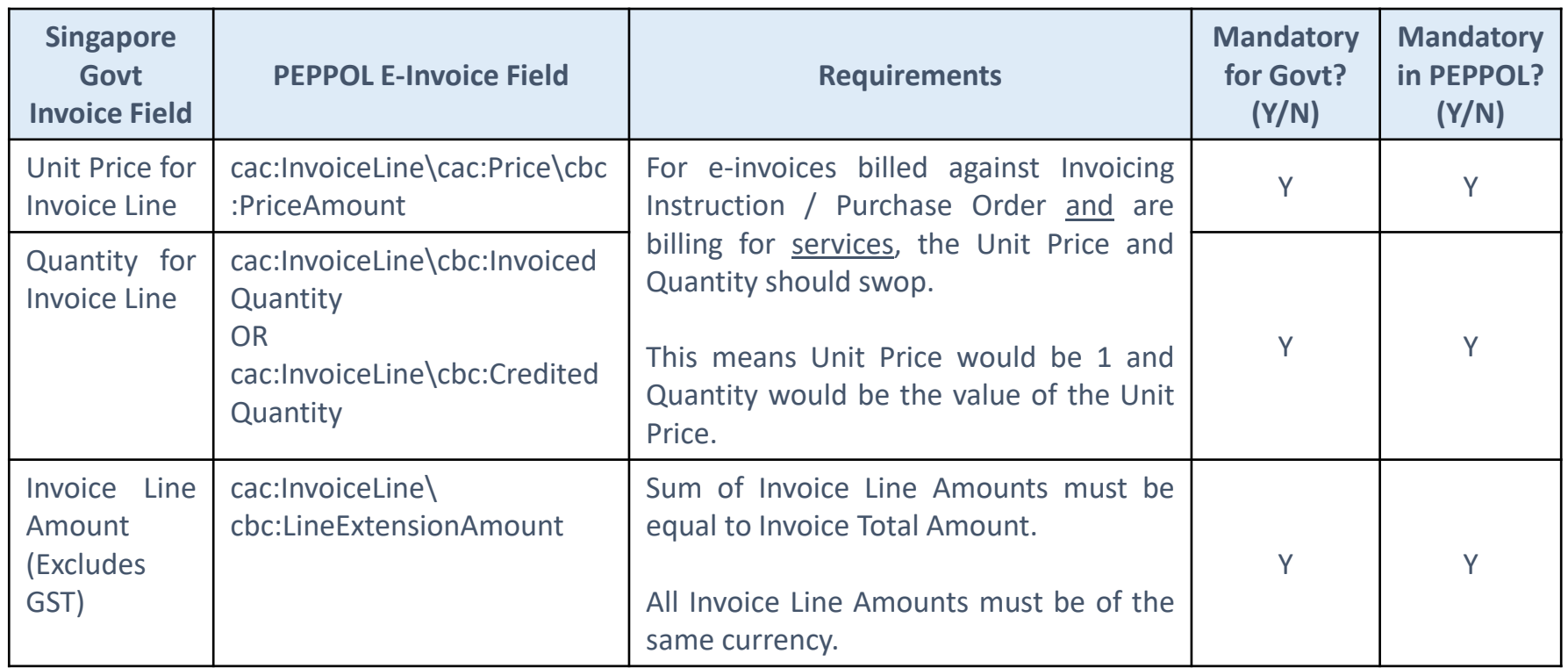

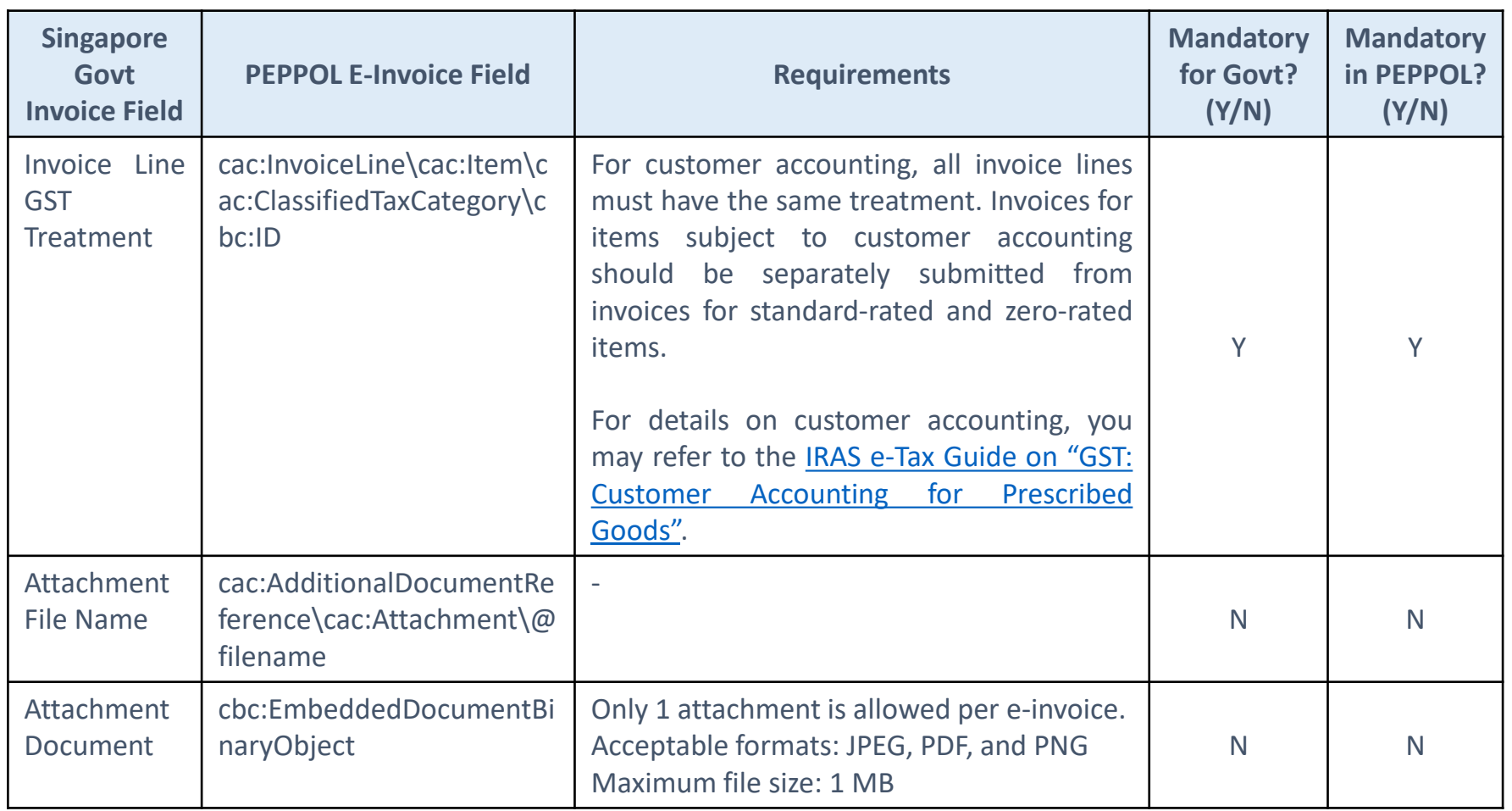

# **Managing E-invoices After Submission**

E-invoices that are successfully received by the government's systems can be viewed, edited or deleted at Vendors@Gov.

#### **View E-invoice**

- E-invoices can be viewed at Vendors@Gov for 180 days from the date of the e-invoice.
- You may also monitor the e-invoice status at Vendors@Gov.

#### **Edit/Delete E-invoice**

- E-invoices can be edited/deleted at Vendors@Gov on the same day of submission before 7pm.
- Once the e-invoice status changes to "Processing", "Certified", "Approved", "Paid" or "Rejected", it cannot be edited/deleted.

To find out how to view, edit or delete e-invoices at Vendors@Gov, please refer to this [guide](https://www.vendors.gov.sg/doc/Manage_Einvoice.pdf?ver=1.0).

# **Receiving Payment for E-invoices**

- Payment for e-invoices submitted to Singapore government agencies via the network will be made based on the bank details that you have registered with your vendor record at Vendor@Gov.
- You may view details of the paid e-invoice and payment at Vendors@Gov. To find out how to do so, please refer to this [guide.](https://www.vendors.gov.sg/doc/View_and_Retrieve_Paidtransactions.pdf)

#### **Rejected E-invoices**

- If your e-invoice has been rejected, you will receive an email notification to the email address registered in your vendor record. No payment will be made for rejected e-invoices.
- You may resubmit an amended invoice through the PEPPOL network. Please do not use the same Invoice Number and Invoice Date for the resubmission as the invoice will be treated as a duplicate and be rejected.
- Alternatively, you may edit and resubmit the rejected e-invoice at Vendors@Gov. To find out how to do so, please refer to this [guide.](https://www.vendors.gov.sg/doc/Manage_Einvoice.pdf?ver=1.0)

#### <span id="page-14-0"></span>**Annex: A Standard Singapore Government Invoice**

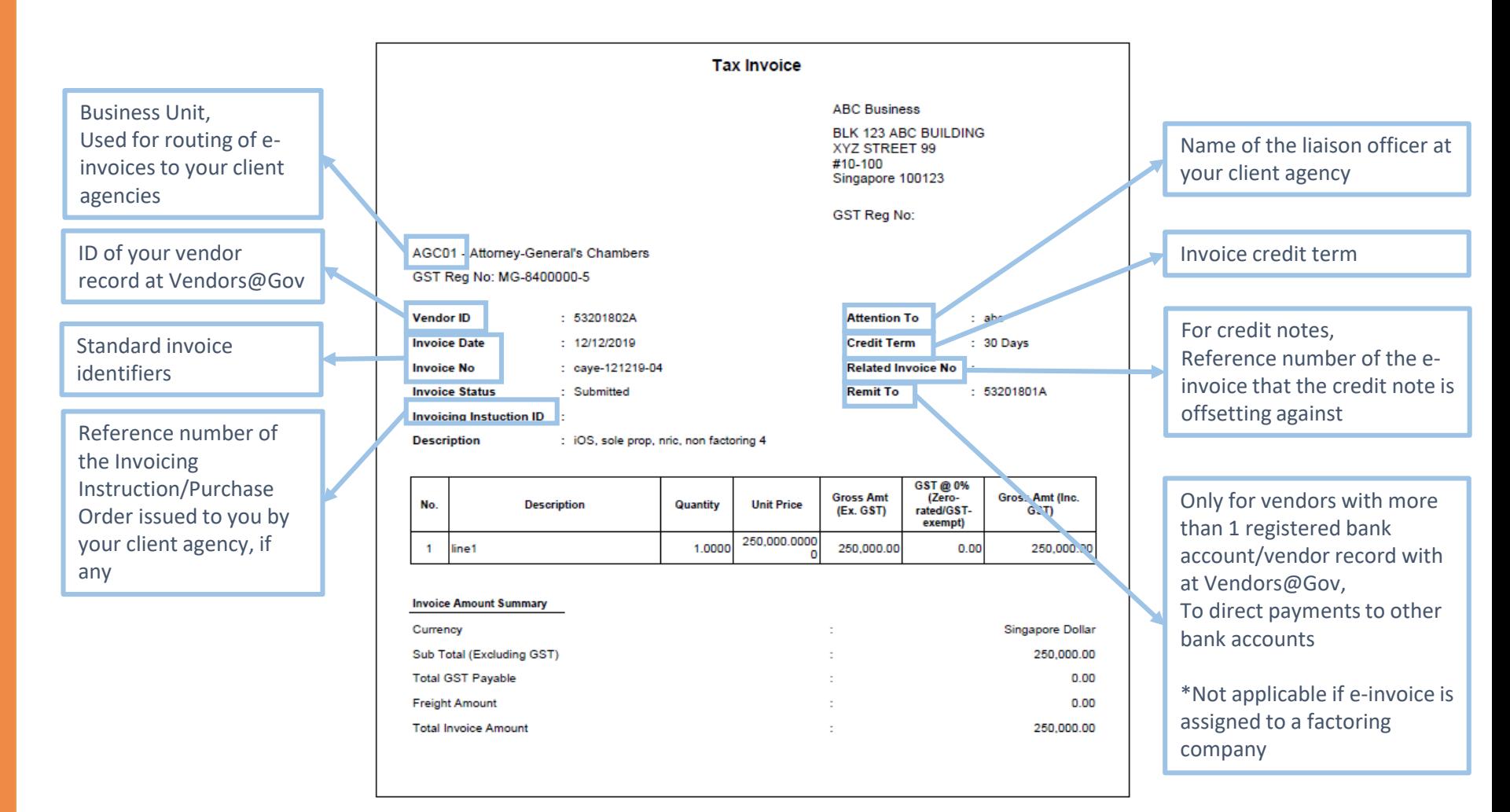

#### **Annex: A Standard Singapore Government Invoice**

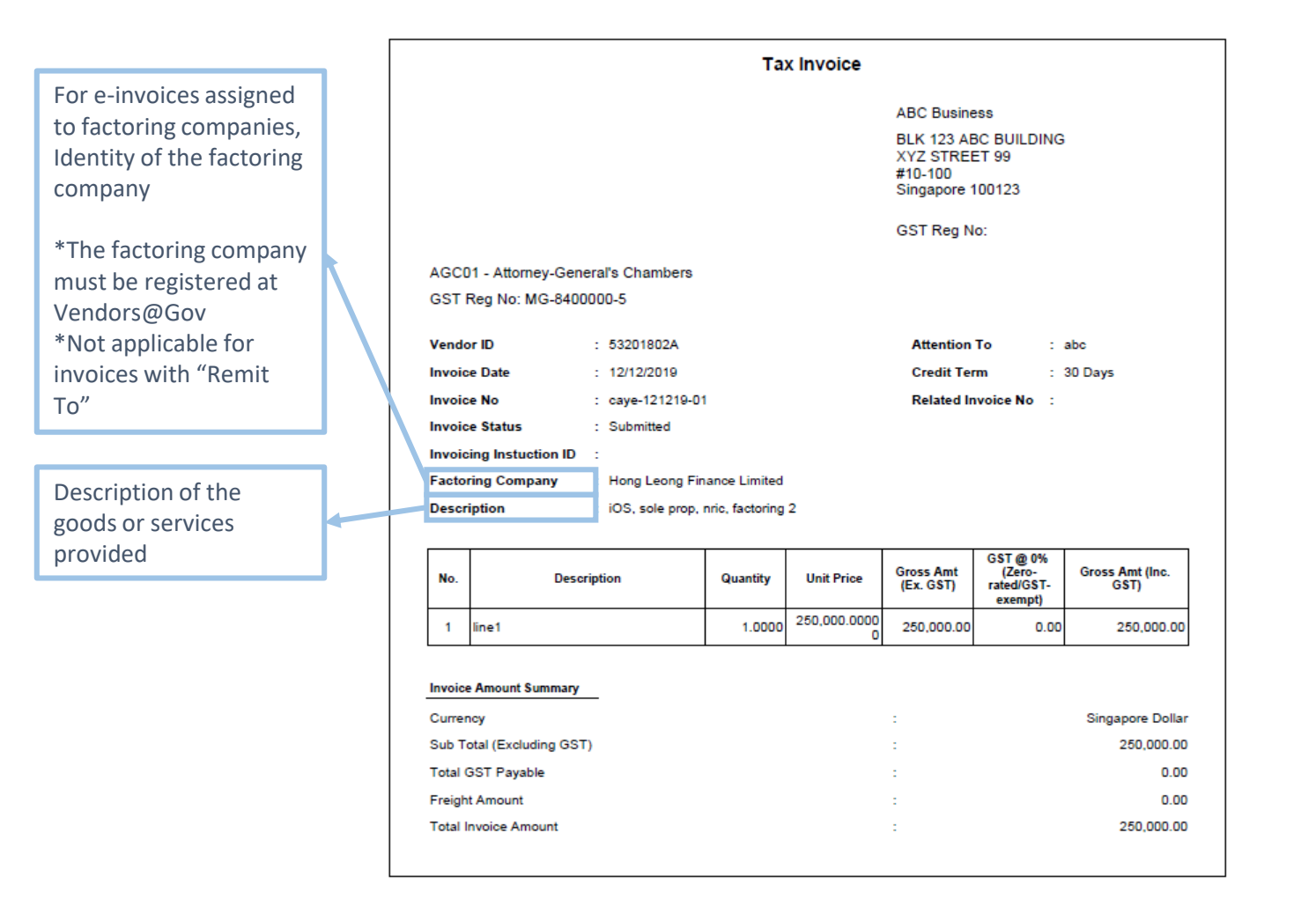

#### **Annex: A Standard Singapore Government Invoice**

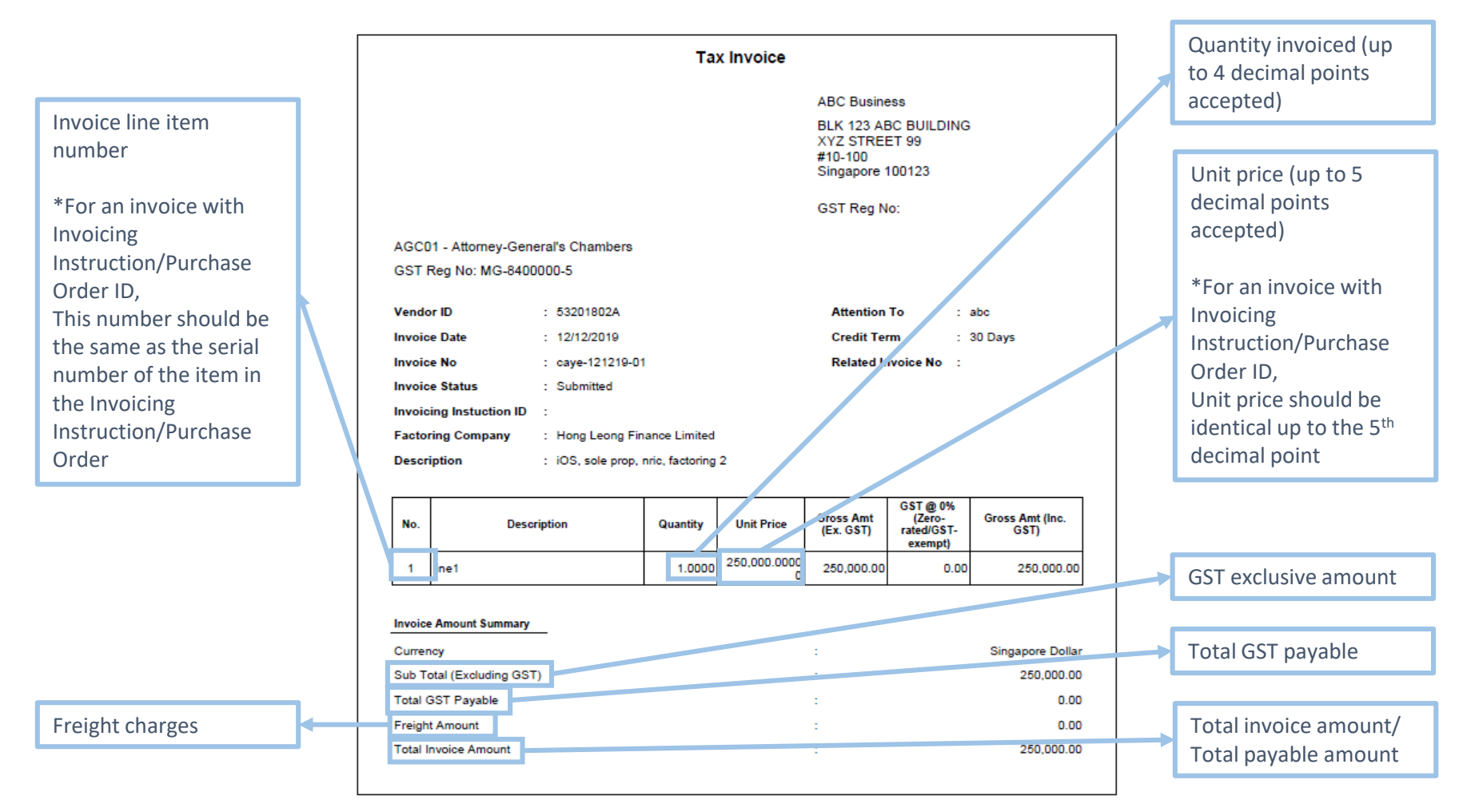

#### <span id="page-17-0"></span>**Acceptable Payment Terms**

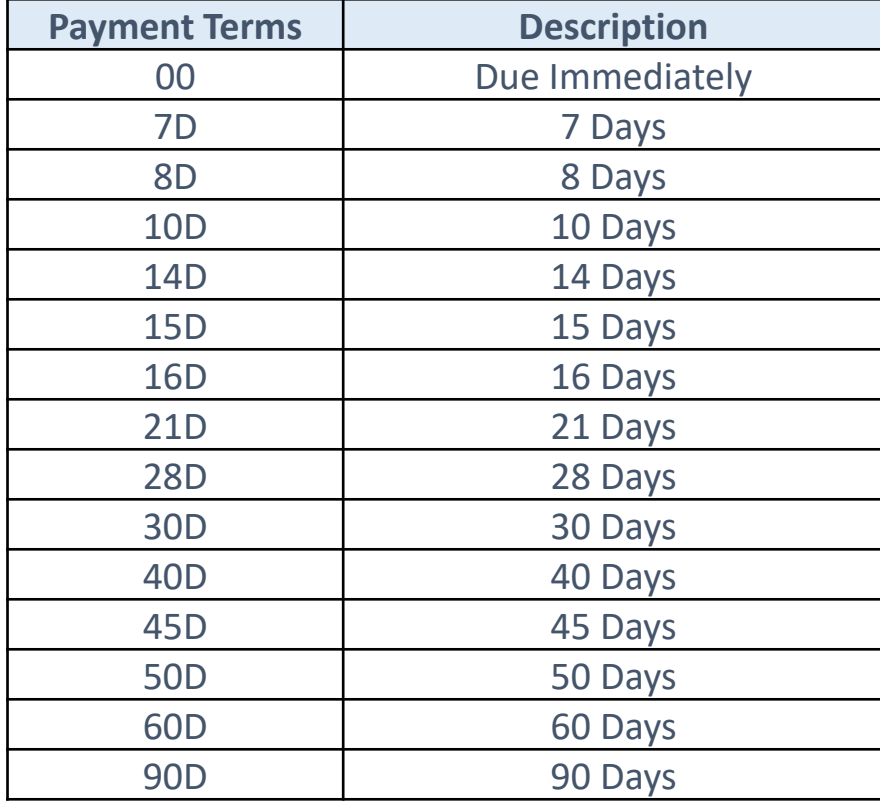

### <span id="page-18-0"></span>**Acceptable Currencies**

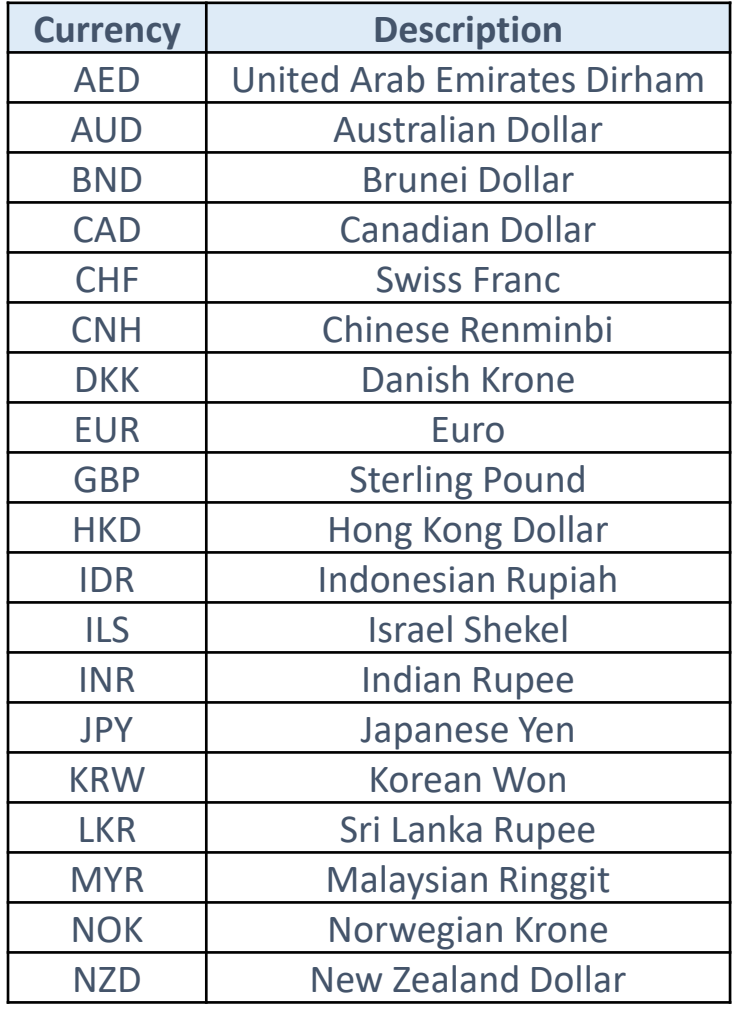

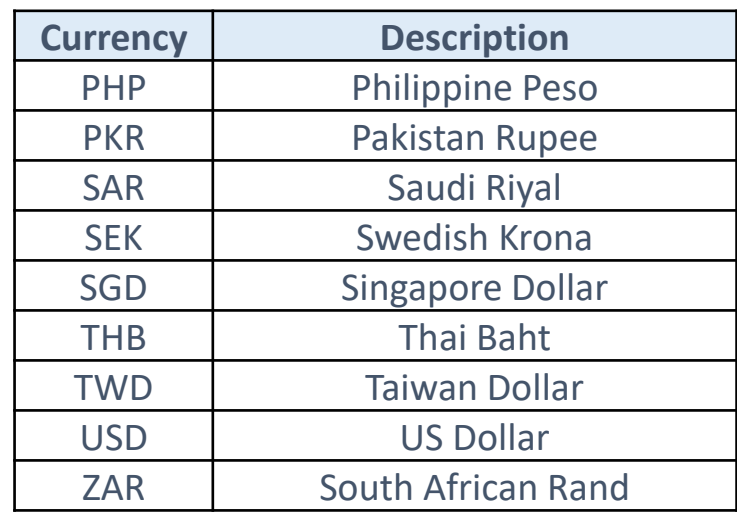

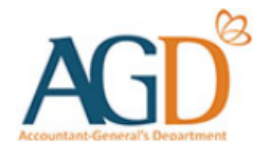

#### **- END -**

Updated on 2 January 2020